Email: info@bba.bristol.sch.uk Website: www.bba.bristol.sch.uk Principal: Mr J Jones

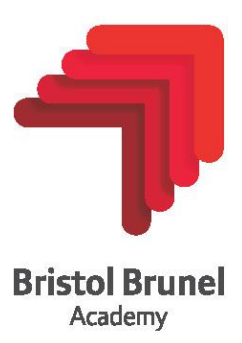

**Parents' Guide for Booking Appointments** Browse <https://www.mychildatschool.com/MCAS/MCSParentLogin> or download the MCAS app.

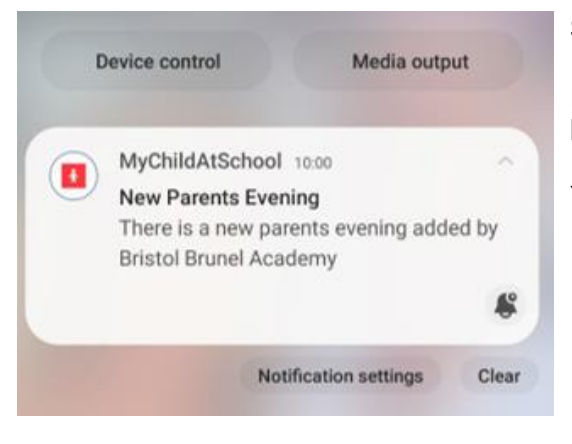

## **Step 1: Login**

Please download the MCAS (MyChildAtSchool) app and ensure you have turned on your notifications in your phone settings.

You will then get an alert when the booking system goes live.

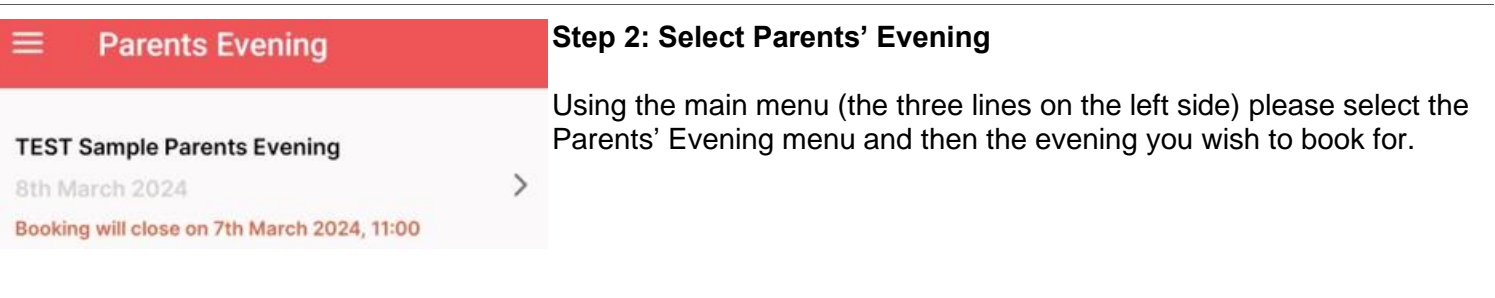

## **Step 3: Make Appointments**

If you select the 'quick book' option, you will be asked to enter your arrival time and the system will then automatically generate your appointments.

You can also choose to select your appointments manually instead of quick book. This is done by clicking on the name of the teacher(s) you want to see, and you can then select the available appointment time(s) you would like.

We have found the following appointments for you. You<br>can uncheck any that you are not happy with.

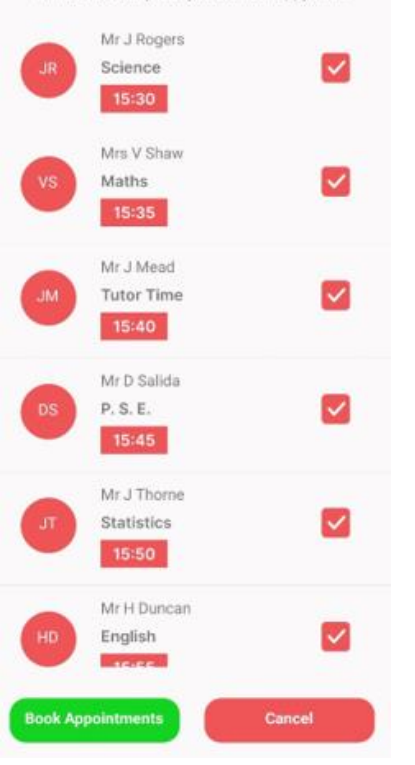

## **Step 4: Confirm Appointments**

If you used quick book option, the most appropriate appointments will then be suggested to you. You then confirm by clicking 'Book Appointments'.

If you booked your appointment(s) manually, once you have selected them all, you can confirm them also.

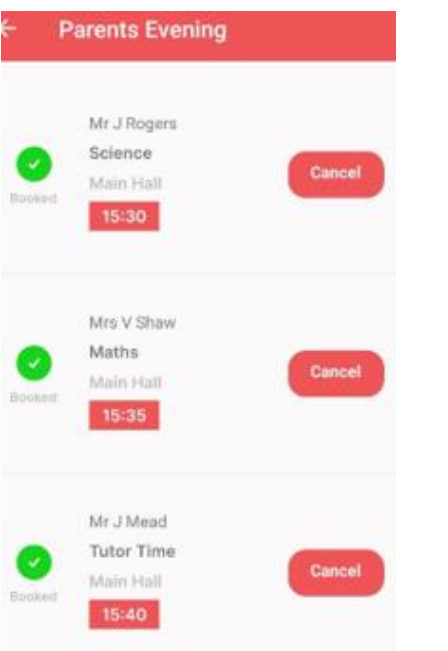

## **Step 5: Finished/Viewing/Editing Appointments**

Once you have booked your appointments, they are all available to view in the Parents' Evening menu.

You can also edit or cancel your appointments from here.